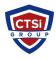

<u>Knowledgebase</u> > <u>Microsoft Windows</u> > <u>Going back to Windows 7 or Windows 8.1</u>

## Going back to Windows 7 or Windows 8.1

Support Team - 2025-08-29 -  $\underline{Comments\ (0)}$  -  $\underline{Microsoft\ Windows}$  Applies to Windows 10

- If it's been less than a month since you upgraded to Windows 10, you can go back to your previous version of Windows by going to Settings > Update & security > Recovery and selecting either Go back to Windows 7 or Go back to Windows 8.1. This won't affect your personal files, but it will remove any apps you installed after the upgrade to Windows 10. Learn more.
- If it's been more than a month, this option won't be available in Settings and you'll need to use a different recovery option.
  - Tags
  - Windows
  - Windows 10